## **Anleitung zum Online-Einkauf über den BILDUNGSSPENDER:**

zur Unterstützung des Fördervereins Kita Ravensberger Weg Troisdorf e.V.:

Um den Einkauf zu starten, müsst ihr zunächst unsere Kita bei Bildungsspender.de aufrufen.

Dazu ganz einfach den **Bildungsspender-Button** "Ich helfe mit" auf unserer Webseite (www.fkrwt.de) anklicken. Alternativ könnt ihr auch über die folgende Adresse **https://www.bildungsspender.de/fkrwtspenden** oder über den entsprechenden **Link auf unserer Homepage** gehen.

Damit gelangt ihr auf die Bildungsspender-Seite des Fördervereins. Dass ihr auf der richtigen Seite gelandet seid erkennt ihr leicht an unserem Logo und dem Schriftzug "*Sie unterstützen: Kindertagesstätte Ravensberger Weg*".

Sollte unsere Kita nicht als Einrichtung genannt sein könnt ihr über *"Einrichtung wechseln*" (unter dem Logo) unsere Kita suchen und auswählen.

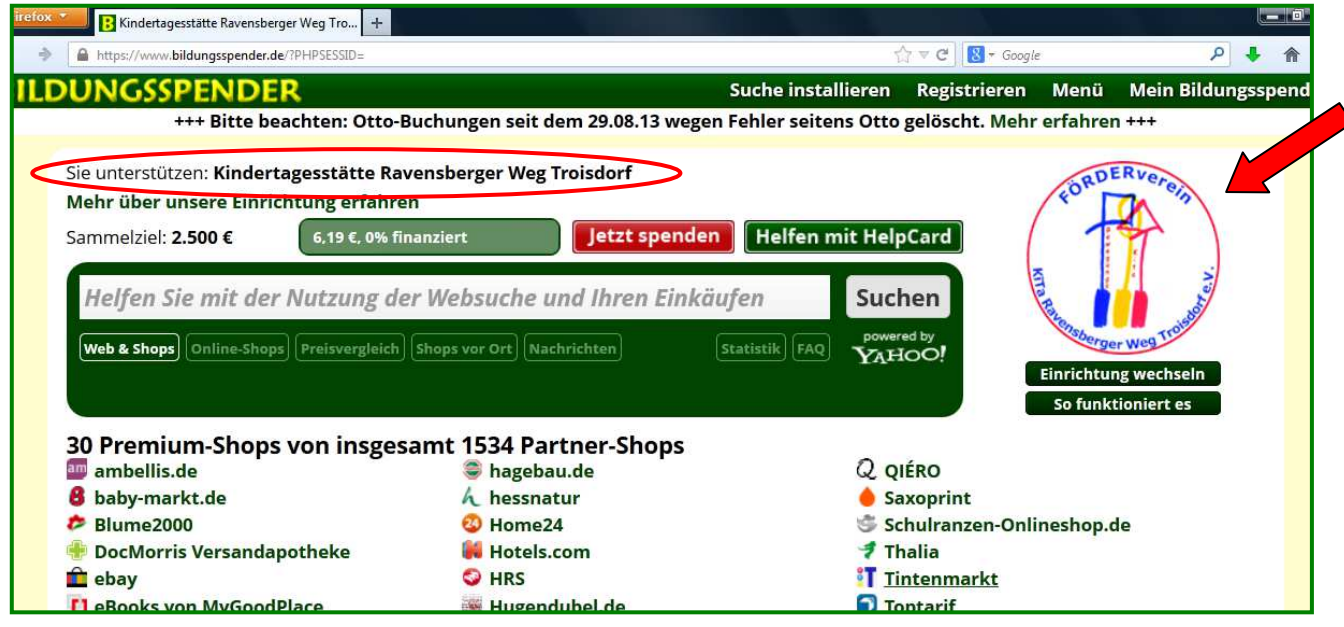

Als nächstes könnt ihr im Suchfeld den **Online-Händler suchen**, bei dem ihr einkaufen wollt.

Dazu einfach den Namen in das Suchfeld eintragen (z.B. JAKO-O) und dann auf "*Suchen*" klicken. Zurzeit beteiligen sich über 1500 Onlineshops am Bildungsspender. Die Chancen stehen also gut, dass Euer Wunsch-Händler dabei ist. Der Shop wird dann direkt unterhalb des Suchfelds unter "*Hier können Sie mit Ihrem Einkauf helfen*" gelistet.

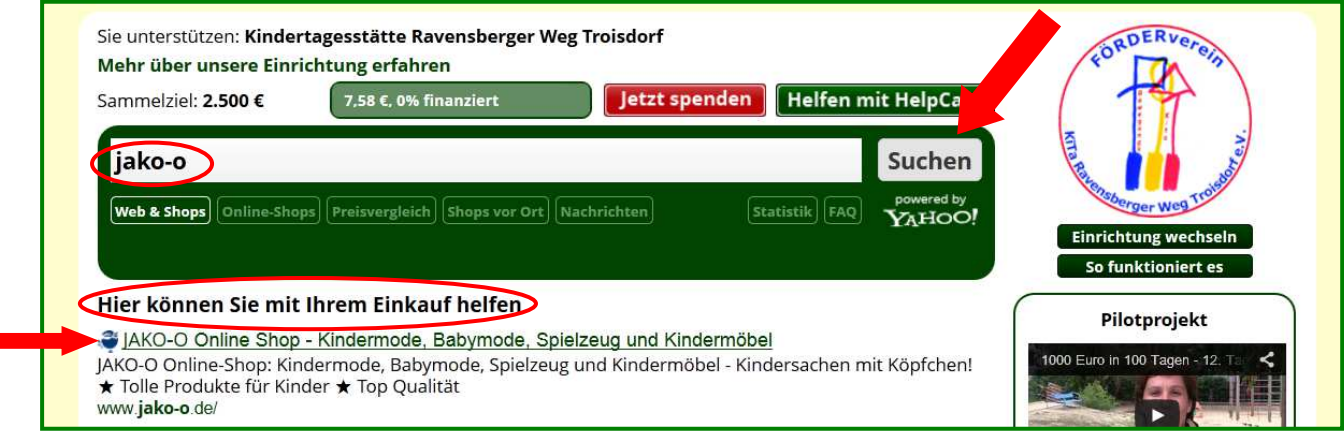

Ein Klick auf den Link führt Euch zu einem Kontrollbildschirm. Hier wird noch einmal angezeigt welche Einrichtung von dem Einkauf profitiert. Außerdem könnt ihr sehen, mit wie viel Prozent der Einkaufssumme sich der ausgewählte Online-Händler beteiligt.

Im unserem Beispiel (JAKO-O) werden insgesamt 8 % des Einkaufswertes (ohne Mehrwertsteuer und Versandkosten) vom Online-Händler gespendet. Von dieser Spende gehen noch einmal 10% (hier also 0,8% des Einkaufswertes) an den Bildungsspender-Verein, der damit die anfallenden Kosten finanziert und den Rest wiederum gemeinnützig verwendet. Der Rest (hier also 7,2% des Einkaufswerts) geht ungekürzt an den Förderverein der Kita Ravensberger Weg.

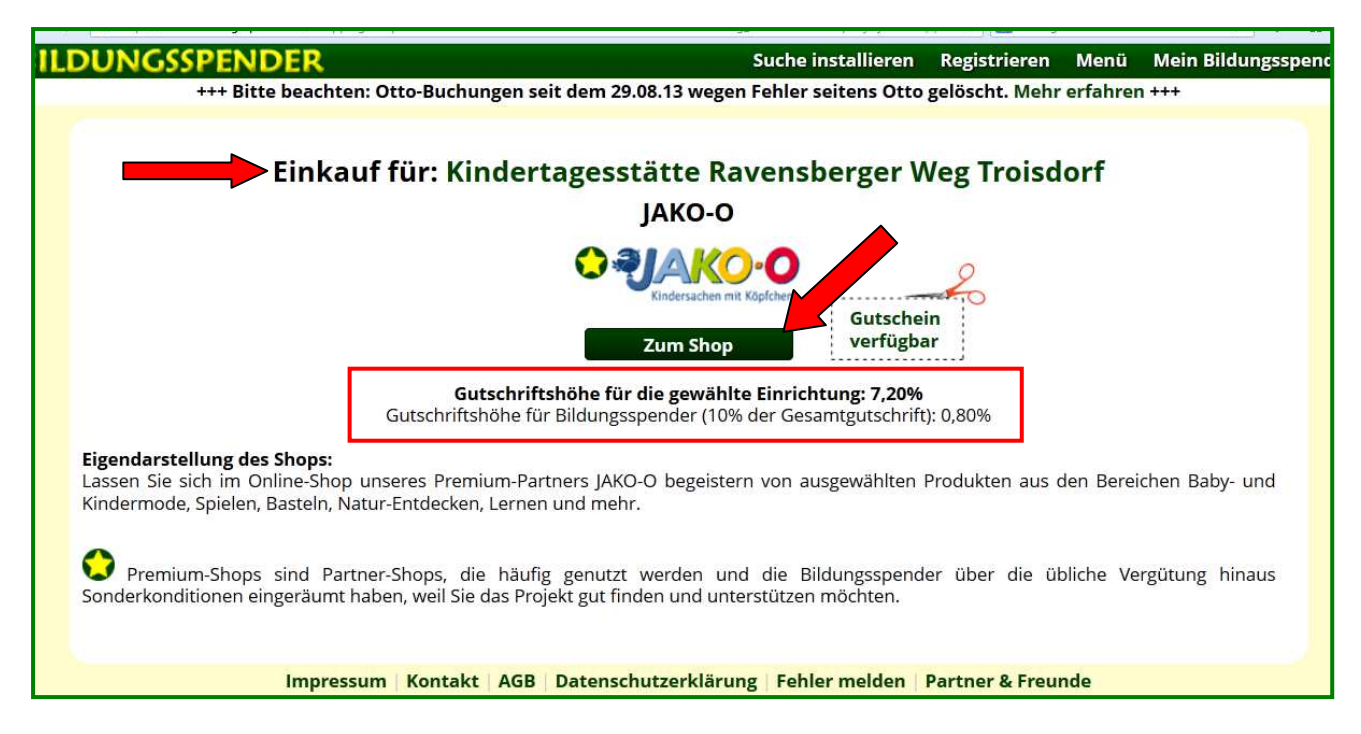

Als letzten Schritt müsst ihr dann auf die Schaltfläche "*Zum Shop*" klicken. Ihr werdet dann automatisch die Homepage des Online-Shops geleitet und könnt dort wie gewohnt Euren Einkauf starten.

Auch wenn es im ersten Moment etwas kompliziert erscheint, es ist wirklich einfach und die Vorteile liegen auf der Hand:

- Ihr könnt den Förderverein und damit die Kinder in unserer Kita finanziell unterstützen
- Es entstehen keine Mehrkosten für Euch
- Eine Registrierung ist nicht erforderlich
- Es geht einfach und schnell

Probiert es doch einfach mal aus! Die Kinder unserer Kita werden sich freuen!

## **Hinweise und Tipps:**

- Bittet achtet darauf, dass Euer Browser **Cookies akzeptiert**, denn die Einrichtungswahl wird in einem Cookie gespeichert und zur Erfassung der Einkäufe werden Cookies verwendet. Cookies müssen nicht nur auf Bildungsspender.de sondern AUF ALLEN WEBSITES akzeptiert werden.
- Es dürfen **keine Werbeblocker** wie z.B. AddBlockPlus im Firefox oder die Anti-Banner-Funktion in Kaspersky aktiviert sein. Werbeblocker müssen AUF ALLEN WEBSITES deaktiviert werden.
- Bitte **keine Anonymisierungsfunktionen** des Browsers nutzen wie z.B. Firefox: Privat-Modus, Internet Explorer: InPrivat, Google: Ingonito, usw.
- Bei der Verwendung von Promotion-Gutscheinen von anderen Webseiten oder aus Flyern und Katalogen entfällt die Vergütung häufig.
- Die Vergütung kann ebenfalls entfallen bei rabattierten Bestellungen von Mitarbeitern, Sammelbestellern und Kunden-werben-Kunden-Aktionen.

Für diejenigen, die häufiger im Internet einkaufen, empfehlen wir die Nutzung von **Shop-Alarm**

- **Shop-Alarm** ist eine Browsererweiterung (Add-on), die erkennt, wenn Sie sich auf einer Partner-Shop-Seite von Bildungsspender befinden. Es erfolgt automatisch eine Einblendung, die Sie darauf aufmerksam macht, dass Sie hier mit Ihrem Einkauf oder Ihrer Buchung helfen können.

Der Dienst ist **dezent und wirklich hilfreich**, um bei jedem Online-Einkauf an den Bildungsspender zu denken.

Weitere Informationen zu Shop-Alarm und wie es funktioniert findet ihr unten links auf unserer Bildungsspender Seite: https://www.bildungsspender.de/fkrwt-spenden